# **Vytváranie grafických objektov**

Táto kapitola obsahuje popisy a ukážky vytvárania možných typov grafických objektov v jazyku ADA. Postup pri vytváraní je nasledovný:

- 1. [Vytvorenie grafického objektu](#page-0-0)
- 2. [Nastavenie parametrov vytváraného objektu](#page-0-1)
- 3. [Ukonenie vytvárania grafického objektu](#page-0-2)

### <span id="page-0-0"></span>1. Vytváranie grafického objektu

Grafický objekt vytvoríme volaním call-back procedúry [CreateObj,](https://doc.ipesoft.com/pages/viewpage.action?pageId=42701478#Callbackproced�ry-proced�racreateobj) v ktorej zadáme íslo vytváraného objektu. Zoznam objektov a pseudo objektov, ktoré možno pomocou tejto funkcie vytvori obsahuje nasledovná tabuka. V tabuke sú odkazy na príklady vytvárania objektov.

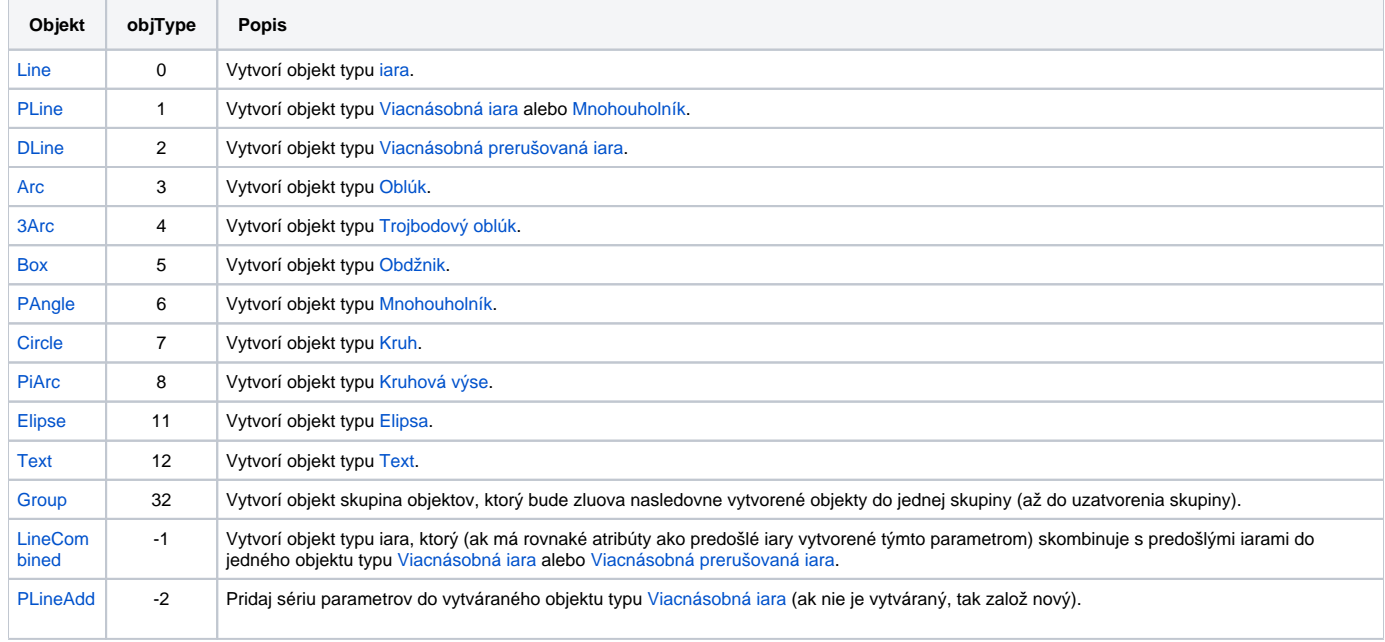

#### <span id="page-0-1"></span>2. Nastavenie parametrov vytváraného objektu

Po vytvorení objektu nastavujeme postupne jeho parametre volaním [call-back procedúr](https://doc.ipesoft.com/pages/viewpage.action?pageId=42701478) typu Set\_xxx. Prvý v zadávaných parametroch uruje typ parametra grafického objektu, ktorý ideme nastavi, druhý a prípadne tretí reprezentuje novú hodnotu tohto parametra. Skupiny typov parametrov zobrazuje nasledovná tabuka:

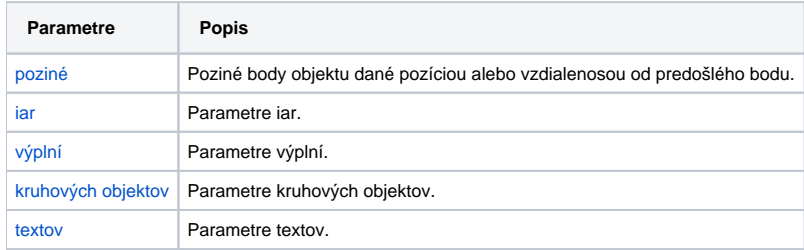

#### <span id="page-0-2"></span>3. Ukonenie vytvárania grafického objektu

Objekt uzatvoríme volaní [call-back procedúry](https://doc.ipesoft.com/pages/viewpage.action?pageId=42701478) ObjAction. Procedúra poda zadaného parametra vykoná akciu s vytváraným objektom.

#### **Popis typov akcií:**

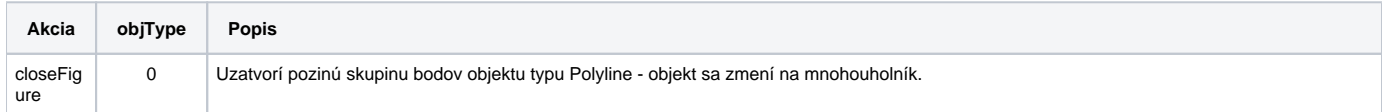

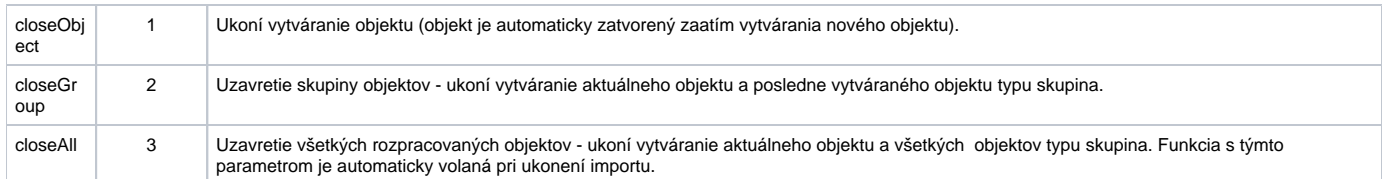

Grafický objekt typu [iara](https://doc.ipesoft.com/pages/viewpage.action?pageId=42701158) až [Text](https://doc.ipesoft.com/display/D2DOCV21SK/Text) je automaticky uzavretý zaatím vytvárania alšieho objektu.

## **Súvisiace stránky:**

[Import vektorových formátov do schém systému D2000](https://doc.ipesoft.com/pages/viewpage.action?pageId=42701475) [Vytváranie grafických objektov - príklady](https://doc.ipesoft.com/pages/viewpage.action?pageId=42701476)